This Solid State Software™ Command Module is designed to be used with the Tl Home Computer. It increases the memory capacity and power of your computer with thèse features:

• Adds 4K bytes of Random Access Memory (RAM) for program or data storage in the module itself.

ĽĔ

- Has a built-in battery to préserve data or programs stored in the module, even when you remove the module from the computer or turn the computer off.
- Contains 4K bytes of Read Only Memory (ROM) and 6K bytes of Graphics Read Only Memory (GROM) programmed with additional Tl BASIC subprograms that allow you to link BASIC programs to assembly language subprograms, access the machine resources of your computer, and address the Memory Expansion unit (sold separately) from a Tl BASIC program.
- Allows you to troubleshoot your assembly language programs by means of the EASY BUG debugging program.

Copyright © 1982 by Texas Instruments Incorporated Command Module program and data base contents copyright © 1981 by Texas Instruments Incorporated See important warranty information at back of book.

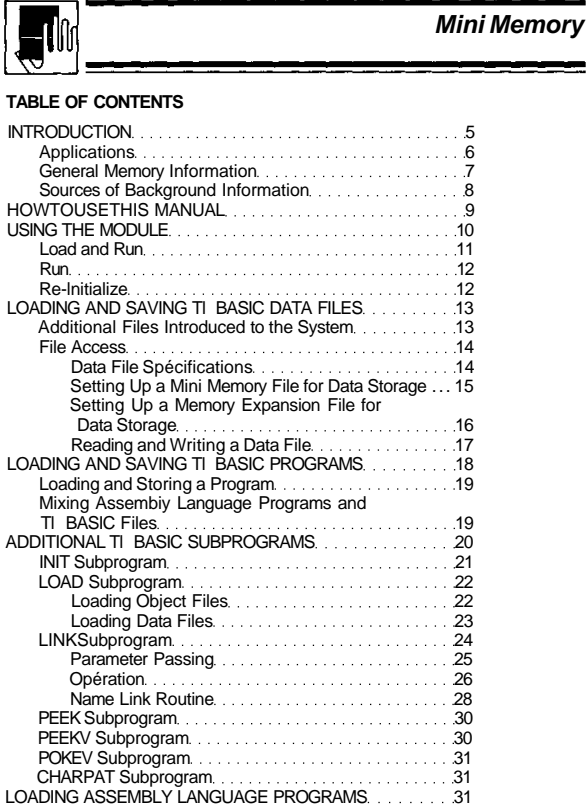

#### TEXAS INSTRUMENTS HOME COMPUTER

This program was adapted and developed by the staff of the Texas Instruments Personal Computer Division, with contributions by:

Wenn Lin Granville Ott Herman Schuurman

Paul Urbanus

This manual was developed by the staff of the Texas Instruments Learning Center, with contributions by: Ira McComic Jacquelyn Quiram Jan Stevens

Copyright © 1982 by Texas Instruments Incorporated

#### TEXAS INSTRUMENTS HOME COMPUTER

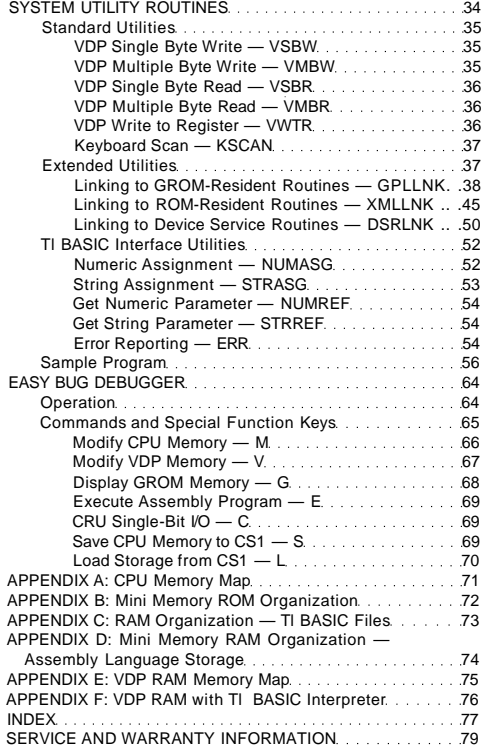

 $\overline{4}$ 

 $\overline{\phantom{a}}$ 

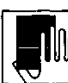

#### **INTRODUCTION**

The Mini Memory Solid State Software™ Command Module increases<br>the versatility of your Texas Instruments TI-99/4 or TI-99/4A Home<br>Computer by providing additional memory for your system and<br>important tools for program dev when the computer console is turned off, even if the module is removed from the console.

The features of the Mini Memory module include:

- A total of 14K bytes of memory. This memory consists of 6K bytes of Graphics Read Only Memory (GROM), 4K bytes of Read Only Memory (ROM), and 4K bytes of RAM. The programs resident in the GROM and ROM provide additional important program development tools. The RAM provides additional memory space for data and program storage.
- A built-in battery in the module to preserve the data or programs stored in the RAM memory.
- Additional files. Besides the 4K-byte RAM file in the Mini Memory module itself, the 24K-byte segment of the Memory Expansion unit, if attached, can be used by Tl BASIC programs.
- Assembly language capabilities. With the Mini Memory module, assembly language object programs can be loaded into the module itself or into the Memory Expansion unit, if attached.
- Additional Tl BASIC subprograms. With the Mini Memory module, several additional subprograms can be called with Tl BASIC statements. These subprograms include the ability to PEEK and POKE values.
- Additional utility routines. The Mini Memory module includes several program routines which permit access to the computer's resources; for example, interfacing user programs with ROM- and GROM-resident programs, interfacing assembly language programs with the Tl BASIC interpreter, and accessing the Video Display Processor (VDP) RAM.
- A resident debug program. The EASY BUG debug program is a useful program-development tool with which you can access the internal resources of the computer system and troubleshoot your programs.

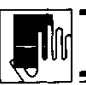

#### **Mini Memory**

Also included in the module is the EASY BUG debugging program. With EASY BUG, you can access the memory and programmable components in the computer. EASY BUG also includes commands for loading and storing memory-image data on cassette tape.

#### **GENERAL MEMORY INFORMATION**

Note: In this manual, the greater than symbol (>) indicates that the following number is a hexadecimal (base 16) number.

The Mini Memory module contains a total of 14K bytes of memory, consisting of 4K bytes of battery-powered Random Access Memory (RAM), 4K bytes of Read Only Memory (ROM), and 6K bytes of Graphics Read Only Memory (GROM). Resident in ROM and GROM are a number of routines which add additional callable subprograms to Tl BASIC and which are useful for interfacing assembly language programs with Tl BASIC programs.

Appendix A shows the memory organization for the computer's entire<br>memory space. The 4K bytes of ROM in the Mini Memory module<br>occupy memory addresses >6000 through >6FFF (or from 24576<br>through 28671). Appendix B illustrat organization.

The 4K bytes of RAM in the module occupy memory addresses >7000<br>through >7FFF (or from 28672 through 32767). Appendix C shows the<br>details of the RAM organization when it is used for Tl BASIC files. Appendix D describes how the RAM is organized when it is used for<br>assembly language storage. The GROM occupies memory space which<br>is not directly mapped into the CPU memory address space.<br>Appendices E and F contain informa Display Processer (VDP).

#### TEXAS INSTRUMENTS HOME COMPUTER

#### **APPLICATIONS**

You can use the RAM in the Mini Memory module to store either data or programs. This memory is "CPU memory," which means it is fast-access memory. You can take advantage of this fast storage and retrieval to store data which is used frequently in an application or to store assembly language programs which perform rapid computations.

A Tl BASIC program which you frequently use can be stored in the Mini Memory module, rather than on a cassette tape or diskette, for quicker loading.

Generally, Random Access Memory (for example, the "user" memory in the computer console) loses its contents when the console is turned off. The battery-activated Mini Memory module, however, retains its contents when you turn the console off. Programs or data can be stored in the battery-powered RAM, the console turned off, and the module removed from the console. Then, when you reinsert the module and turn the console on, your data or program is ready to use.

CAUTION

When you remove or insert the Mini Memory module, the computer console should be OFF to prevent the possibility of any data or programs stored in RAM being lost or altered.

An important feature of the Mini Memory module is its capability of implementing assembly language programs. The module allows you to load your own assembly language programs for direct access to the programmable components in the computer (such as the TMS9900<br>microprocessor or the TMS9918 Video Display Processor). Assembly<br>language programs can also directly access devices such as the<br>Wired Remote Controllers or casse interface ports on the console.

In addition, the module makes it possible for assembly language<br>subroutines to be called from TI BASIC programs. These assembly<br>language subroutines can perform functions which would be<br>inefficient or impossible to impleme programs.

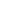

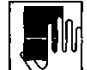

#### **Mini Memory**

#### **HOW TO USE THIS MANUAL**

This manual assumes that you are already experienced in programming with Tl BASIC. Statements, commands, and functions that are the same as in Tl BASIC are only discussed briefly. For a complete description, see the User's Reference Guide included with your TI-99/4 or TI-99/4A Home Computer.

If you intend to use the Mini Memory module for creating your own assembly language programs, it is assumed that you are experienced in TMS9900 assembly language programming and that you are familiar with the internal organization of data and file structures used by the Home Computer. For a complete discussion of these topics, see the Editor/Assembler owner's manual.

The remainder of this manual explains the various features included in the Mini Memory module. The section entitled "Using the Module" explains the various options that are presented on the selection screen when the Mini Memory module is first brought into operation and explains how to select these options.

The section on "Loading and Saving Tl BASIC Data Files" explains how to use the Mini Memory module for accessing data files, and the "Loading and Saving Tl BASIC Programs" section describes how to use the module for loading and storing program files.

The section on "Additional Tl BASIC Subprograms" explains the additional subprograms the Mini Memory module provides to interface with assembly language programs and the computer system.

"Loading Assembly Language Programs" discusses the procedures for loading assembly language programs and subprograms, and the "System Utility Routines" section describes the Mini Memory module utilities which access CPU ROM and GROM routines.

The "EASY BUG Debugger" section details the operation of the EASY BUG debugging program, and the six appendices contain information about the memory organization of the Home Computer.

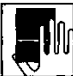

#### **HOW TO USE THIS MANUAL**

This manual assumes that you are already experienced in programming with Tl BASIC. Statements, commands, and functions that are the same as in Tl BASIC are only discussed briefly. For a complete description, see the User's Reference Guide included with your TI-99/4 or TI-99/4A Home Computer.

If you intend to use the Mini Memory module for creating your own assembly language programs, it is assumed that you are experienced in TMS9900 assembly language programming and that you are familiar with the internal organization of data and file structures used by the Home Computer. For a complete discussion of these topics, see the Editor/Assembler owner's manual.

The remainder of this manual explains the various features included in the Mini Memory module. The section entitled "Using the Module" explains the various options that are presented on the selection screen when the Mini Memory module is first brought into operation and explains how to select these options.

The section on "Loading and Saving Tl BASIC Data Files" explains<br>how to use the Mini Memory module for accessing data files, and the<br>"Loading and Saving Tl BASIC Programs" section describes how to use the module for loading and storing program files.

The section on "Additional Tl BASIC Subprograms" explains the additional subprograms the Mini Memory module provides to interface with assembly language programs and the computer system.

"Loading Assembly Language Programs" discusses the procedures for loading assembly language programs and subprograms, and the "System Utility Routines" section describes the Mini Memory module utilities which access CPU ROM and GROM routines.

The "EASY BUG Debugger" section details the operation of the EASY BUG debugging program, and the six appendices contain information about the memory organization of the Home Computer.

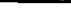

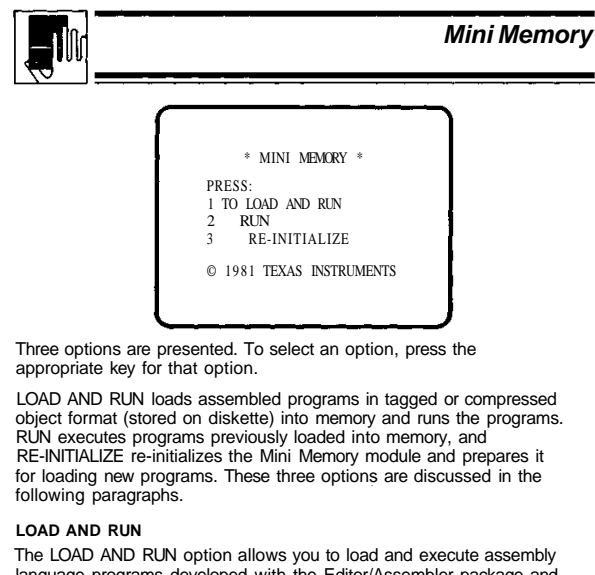

language programs developed with the Editor/Assembler package and<br>stored on a diskette. When you press 1 to select the LOAD AND RUN<br>option, the prompt "FILE NAME?" appears. This file must contain an assembly language program in object format. Type the filename and then press ENTER; for example, typing

#### DSK1.DEM0

and pressing ENTER loads a file named DEMO from a diskette in Disk Drive 1.

After the file is loaded, the filename is erased from the screen. The computer is now ready to accept another filename. You may load as many files as you like until the memory is full. When you have loaded all your files, press ENTER (without entering a filename) to proceed.

The prompt "PROGRAM NAME?" appears next. The program name is<br>any entry point in a program which is marked by a label DEFined in<br>the DEF list of the program. Pressing ENTER without entering a program name creates an error condition.

#### TEXAS INSTRUMENTS HOME COMPUTER

#### **USING THE MODULE**

Before inserting or removing the Mini Memory module, it's a good practice to turn off the computer console. Turning the console off prevents the possibility of "contact bounce" between the module and console contacts, which could cause you to lose or alter the contents of the module's Random Access Memory.

Note: Be sure the module is free of static electricity before inserting it into the computer. (See "Service and Warranty Information" for details about static electricity.)

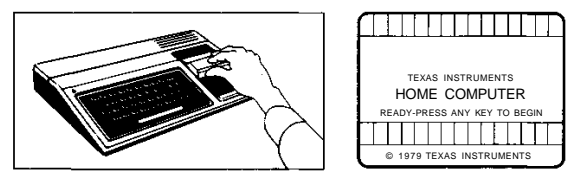

1. Slide the module into the slot on the console. Then turn the computer ON, and wait for the master title screen to appear.

2. Press any key to make the master selection list appear. Two options for the Mini Memory module appear on this list: EASY BUG<br>and MINI MEMORY. If you select EASY BUG, the EASY BUG<br>debugging program is brought into operation and its selection<br>screen appears. (For detailed information can choose to load files, run programs, or initialize the Mini Memory module's Random Access Memory. Press the key corresponding to the number beside the desired option.

Note: To remove the module, first return the computer to the master title screen by pressing QUIT. Then turn the computer console OFF, and remove the module from the slot.

If you select MINI MEMORY from the master seJection list, the following selections are available.

**10**

#### TEXAS INSTRUMENTS HOME COMPUTER

#### **RUN**

If you have previously loaded an assembly language object program, choose the RUN option to run the program. Remember, a program loaded into the Mini Memory module is retained even if the console is turned off. Therefore, you can run this program without reloading it.

If you press 2 when the Mini Memory selection list is on the screen,<br>the prompt "PROGRAM NAME?" is displayed. Enter the name of the<br>program. The program name must be an entry point in a program<br>which appears in the interna program most recently executed.

#### **REINITIALIZE**

If you press 3 to select the RE-INITIALIZE option, the Mini Memory module's Random Access Memory is initialized to accept new files. Any programs or data stored in the Random Access Memory are lost.

When you choose this option, the screen goes blank momentarily, and then the selection screen reappears.

If the message MEMORY ALREADY INITIALIZED, HIT "PROC'D" TO CONFIRM is displayed, press **PROC'D** if you want to re-initialize memory. Re-initializing clears all existing program references from the memory and prepares for loading new programs. Note: Press PROC'D ONLY if you want to load a new program and the remaining memory space is too small to add the new program.

If you do not want to re-initialize, press any other key to return to the selection list without re-initializing memory.

**12**

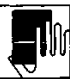

#### **LOADING AND SAVING Tl BASIC DATA FILES**

Probably the most common application for the Mini Memory module is fast, temporary data storage for use by Tl BASIC programs. Since it retains its data even if power to the console is turned off, the Mini Memory module is useful for preserving small amounts of data.

You can establish a file of up to 4K bytes in the Mini Memory module alone. If the Memory Expansion unit is connected to the computer console, the Mini Memory module also allows you to access an additional file, EXPMEM2, located in the Memory Expansion unit. This file can have a length of up to 24K bytes.

#### **ADDITIONAL FILES INTRODUCED TO THE SYSTEM**

The Mini Memory module introduces two new files to the system.

- 1. MINIMEM—The 4K read/write memory segment located in the Mini Memory module itself.
- 2. EXPMEM2—A 24K memory segment located in the Memory Expansion unit.

The last file is available only if the Memory Expansion unit is connected to the system and turned on. Refer to the Memory Expansion unit owner's manual for more information on how to connect this unit to the system and the proper initialization procedure.

**13**

**Mini Memory**

**Setting Up a Mini Memory File for Data Storage**

You can think of the files introduced to the system by the Mini Memory module as high-speed, out-of-program storage files, just as a cassette or diskette is an out-of-program storage file. The Tl BASIC statements used to set up and access files in the Mini Memory module are the same as those described in the User's Reference Guide.

To access a file, you must open it with an OPEN statement, listing the file specifications you want the file to have.

OPEN #3:"MINIMEM",RELATIVE,FIXED,UPDATE,DISPLAY

Data can be written to the file with a PRINT statement and read from the file with an INPUT statement. The RESTORE statement repositions the file at its beginning record.

PRINT #3: A,B,C,D RESTORE #3 INPUT #3: A,B,C,D

You should close the file when you no longer need to access it or if

you want to re-OPEN it to establish different specifications (like changing it from an OUTPUT file to an INPUT file).

CLOSE *#3*

#### TEXAS INSTRUMENTS HOME COMPUTER

#### **FILE ACCESS**

The memory in the Mini Memory module and the Memory Expansion<br>unit can be used for data file storage by Tl BASIC at any time.<br>However, if you want to use these files for data storage together with storing assembly language programs, you must take certain precautions to avoid destroying data and/or assembly language programs. See "Mixing Assembly Language Programs and Tl BASIC Files" for more information on this procedure.

WARNING

If data files are stored in the the Mini Memory module (the file called MINIMEM), the assembly language capabilities cannot be used.

#### **Data File Specifications**

- The following specifications define data files to be stored in the Mini Memory module.
- File Organizations—SEQUENTIAL and RELATIVE.
- File types—DISPLAY and INTERNAL.
- Record length—VARIABLE and FIXED.
- Operation modes—INPUT, OUTPUT, UPDATE, and APPEND.
- BASIC functions—EOF.
- The following restrictions apply to the above specifications.
- The VARIABLE-length record type can be used only with SEQUENTIAL files.
- For a file with VARIABLE-length records, a zero-length data item in the first record will be stored incorrectly. To ensure proper file operation, make sure that the first record in your file is not a null string.

For more information on data file handling and accessing files, refer to the "File Processing" section of the User's Reference Guide.

**14**

ΔĹ

#### TEXAS INSTRUMENTS HOME COMPUTER

#### **Setting Up a Memory Expansion File for Data Storage**

Setting up data files in the 24K-byte memory segment of the Memory Expansion unit requires the same procedure as that described for the Mini Memory module, with one exception.

To ensure that a file is properly opened and closed, each OPEN<br>statement *must* be preceded by a CALL LOAD statement specifying an<br>address and a value. (See "Additional TI BASIC Subprograms" for full information about the LOAD subprogram.) The address is the same for each CALL LOAD statement; the value that follows the address depends on the file type and record length.

For INTERNAL-type files with VARIABLE-length records, the format is

CALL L0AD(-24574,24) OPEN #1:"EXPMEM2",SEQUENTIAL ,VARIABLE *32,*INTERNAL,OUTPUT

For DISPLAY-type files with VARIABLE-lehgth records, the format is

CALL L0AD(-24574,16) OPEN #1:"EXPMEM2",SEQUENTIAL ,VARIABLE *32,*DISPLAY,OUTPUT

For INTERNAL-type files with FIXED-length records, the format is

CALL L0AD(-24574,8) OPEN #1:"EXPMEM2",RELATIVE,F IXED,UPDATE,INTERNAL

For DISPLAY-type files with FIXED-length records, the format is

CALL L0AD(-24574,0) OPEN #1:"EXPMEM2",RELATIVE,F IXED,UPDATE,DISPLAY

15

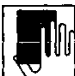

**Reading and Writing a Data File**

The following programs illustrate writing data to the MINIMEM and EXPMEM2 files and then reading the data.

#### MINIMEM Example:

100 OPEN #5:"MINIMEM",SEQUEN TIAL, FIXED, OUTPUT, INTERNAL 110 INPUT X 120 INPUT Y 130 INPUT Z 140 PRINT #5:X, Y, Z 150 CLOSE #5

This segment opens the MINIMEM file (the 4K bytes of RAM in the Mini Memory module) as an output file in<br>statement number 100. Lines 110 through 130 accept the<br>data values entered from the keyboard. Line 140 writes<br>these values to the MINIMEM file, and line 150 closes the MINIMEM file.

At this point, the computer console can be turned off and the Mini Memory module removed from the console. The data is preserved just as if it had been stored on a cassette or diskette.

The following segment reads the data values stored in the MINIMEM file and displays the values on the screen.

200 OPEN #5:"MINIMEM",SEQUEN TIAL,FIXED,INPUT,INTERNAL 210 INPUT #5: P, Q, R 220 PRINT P, Q, R 230 CLOSE #5

## 17

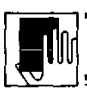

#### **Mini Memory**

To use files for assembly language programs and Tl BASIC files together, you must take certain precautions, which are described in the section "Mixing Assembly Language Programs and Tl BASIC Files."

#### **LOADING AND STORING A PROGRAM**

The following procedure shows you how to create a one-statement test program, save it in the Mini Memory module, and then load it back into the console's memory.

First, select Tl BASIC and enter the program.

100 PRINT "THIS IS A TEST"

#### Store the program by entering the command SAVE MINIMEM

After the program is stored in the module, the computer console can be turned off. Then, even if the Mini Memory module is removed from the console, the program is preserved just as if it had been stored on a cassette or diskette

As a test, if you do not want to turn the console off at this point, enter the command

NEW

to remove the program from the console memory. To load the program back into the console memory, enter the command

#### OLD MINIMEM

Now, enter the LIST command to see that the program was loaded back into memory.

**MIXING ASSEMBLY LANGUAGE PROGRAMS AND Tl BASIC FILES** Assembly language programs and TI BASIC files *cannot* be stored<br>simultaneously in the Mini Memory module. If the Mini Memory module and the Memory Expansion unit are both available, however you can mix assembly language programs and Tl BASIC files, with the following restrictions.

- The Mini Memory module must be used for assembly language storage only.
- You can also store assembly language programs in the 8K-byte segment of the Memory Expansion unit.

#### TEXAS INSTRUMENTS HOME COMPUTER

#### EXPMEM2 Example:

```
100 CALL CLEAR
110 REM OPEN FILE FOR DISPLA
Y-TYPE,VARIABLE-LENGTH
120 CALL LOAD(-24574,16)
130 OPEN #1: "EXPMEM?" SEQUEN
TIAL,VARIABLE,DISPLAY,UPDATE
140 FOR 1=1 TO 20
150 PRINT #1:"RECORD #";I;"W
AS READ."
160 NEXT I
170 RESTORE #1
180 FOR J=l TO 20
190 INPUT #1:A$
200 PRINT A$
210 NEXT J
220 CLOSE #1
```
This program opens a file in EXPMEM2 (the 24K-byte<br>memory segment in the Memory Expansion unit), writes<br>20 records to the file, and then reads the records back<br>and displays them on the screen. Note the CALL LOAD statement in line 120, which precedes the OPEN statement in line 130, and the RESTORE statement in line 170, which repositions file #1 at its beginning record.

Note: When the computer console is turned off, any data stored in the Memory Expansion unit is destroyed.

#### **LOADING AND SAVING Tl BASIC PROGRAMS**

In addition to data file storage, the Mini Memory module is also useful for storing short Tl BASIC programs or assembly language programs. Assembly language programs stored on diskette are loaded through the LOAD AND RUN option on the Mini Memory selection list, while Tl BASIC programs can be saved and loaded using the SAVE and OLD<br>commands, respectively. For more information on these commands,<br>refer to the "Commands" section of the *User's Reference Guide.* 

The Mini Memory module can store nearly 4K bytes (exactly 4088 bytes) of program data in its RAM.

## TEXAS INSTRUMENTS

**18**

## HOME COMPUTER

• The 24K-byte segment of the Memory Expansion unit must be used for your Tl BASIC files.

#### WARNING

If data files are stored in the Mini Memory module (the file called MINIMEM), the Memory Expansion unit cannot be used for assembly program storage.

When you have both the Mini Memory module and the Memory Expansion unit and you want to mix assembly language programs and Tl BASIC files, use the following steps to avoid destroying data and/or programs.

- 1. Initialize the Mini Memory module by following one of two procedures. One procedure is to select the RE-INITIALIZE option from the Mini Memory selection screen. A second procedure is to<br>select Tl BASIC from the master selection list and use the CALL<br>INIT command. (See "Additional Tl BASIC Subprograms" for a<br>description of the INIT subprogram.
- 2. From Tl BASIC, use the OPEN statement to reserve the EXPMEM2 file for data storage.
- 3. LOAD the assembly language programs you want to use. (See "Loading Assembly Language Programs" for additional information.)

#### **ADDITIONAL Tl BASIC SUBPROGRAMS**

Several subprograms included in the Mini Memory module provide an<br>interface between assembly language programs and TI BASIC. These<br>subprograms are INIT, LOAD, LINK, PEEK, PEEKV, POKEV, and<br>CHARPAT. Each subprogram is discu and the scratchpad memory in the console.

 $\overline{20}$ 

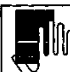

**INIT SUBPROGRAM**

#### Format: CALL INIT

The calling statement of the INIT subprogram has no arguments. We recommend that you generally use CALL INIT in the command or immediate mode to avoid inadvertently losing programs or data stored in memory. However, if the CALL INIT statement is used in a program, it must appear prior to the LOAD and LINK subprograms.

The INIT subprogram initializes the CPU memory for assembly language subroutines and re-initializes the internal tables in the Mini Memory module. When this subprogram is run, it checks to see if the Memory Expansion unit is connected. If so, it sets the corresponding table values in the Mini Memory module to enable access to both the module and the Memory Expansion unit.

#### WARNING

CALL INIT erases all programs and data from the Mini Memory module. Use it only to clear the memory for loading new programs or subroutines. Also, if the Memory Expansion unit is not properly connected or if it is not turned on when CALL INIT is executed, the INIT subprogram does not recognize the Memory Expansion unit. If this happens, this memory cannot be used for loading programs.

Since the Mini Memory Command Module contains its own internal<br>power supply, the module does not have to be initialized every time<br>the main console is turned on. Only if you want to re-initialize the<br>module's memory does t

#### CAUTION

The Mini Memory module retains only the data contained in the module itself. Any data in the Memory Expansion unit is lost if the system is turned off.

**21**

# - I W

#### **Mini Memory**

If you are using the Mini Memory module only, without the Memory Expansion unit attached to the console and turned on, the first assembly language program is loaded starting at >7118, the lowest available address in the module's Random Access Memory (RAM). If the Memory Expansion unit is connected and turned on, the first assembly language program is loaded starting at >A000, the starting address of the highest memory segment in the Memory Expansion unit. Subsequent programs are loaded sequentially, beginning with the lowest address in the high memory area.

See "Loading Assembly Language Programs" for additional information.

#### **Loading Data Files**

Format: CALL LOAD(address,value[,...,"",address,value,...])

When the LOAD subprogram is used to load data into CPU memory, a list of integers (called a poke list) should be specified. The poke list<br>should start with an address between 0 (>0000) and 32767 (>7FFF) or<br>an address between - 1 (>FFFF) and -32768 (>8000), followed by a list of integers to be used as one-byte data values. These integer values are loaded into consecutive locations, starting at the given address. An empty string ("") separates the last byte of one poke list and the starting address of the next. The address for a poke list is absolute, and the data is not-relocatable.

For example, the statement

CALL LOAD (-32000,255,21,"",8197,85)

loads the value >FF15 at memory word address >8300 (byte addresses >8300 and >8301) and the value >55 at memory byte address >2005.

### TEXAS INSTRUMENTS HOME COMPUTER

#### **LOAD SUBPROGRAM**

The LOAD subprogram serves two purposes.

- It loads assembly language object files into CPU memory.
- It loads data into CPU memory.

The syntax for the CALL LOAD statement has two forms, depending on the purpose of the CALL LOAD statement.

#### **Loading Object Files**

Format: CALL LOAD(obj-filename[,obj-filename,...])

This format of the CALL LOAD statement loads an assembly language object file or pokes direct data into memory for later execution by the CALL LINK statement.

The obi-filename (object filename) can be any valid string expression<br>and specifies the file to be opened and read by the LOAD subprogram. Relocatable object code is loaded at the first available address, which depends upon the system configuration; and space is reserved for the assembly language programs according to the length specified in the "0-tag" field in the object file. (For a description of object program tag<br>fields, see the *Editor/Assembler* owner's manual.) Absolute object code is loaded at the absolute address specified in the object code.

For example, the statement

#### CALL LOAD("DSK1.DEMO")

loads the file DEMO from the diskette in Disk Drive 1.

#### CAUTION

Absolute code is loaded at the address specified in the object code. No space is reserved unless the length is specified in the "0-tag" field. Loading data into memory used by the Tl BASIC interpreter can cause the system to crash.

22

#### TEXAS INSTRUMENTS HOME COMPUTER

If an object code program is loaded directly with a poke list, a name entry must also be loaded so that the program can be accessed by a CALL LINK statement (described below). The program name and address are added to the REF/DEF table in the module's memory in the following manner.

First, the First Free Address in the module (FFAM) and the Last Free Address in the module (LFAM) must be read from memory by means of the PEEK command (described below). The addresses of these two variables are >701C and >701E respectively. After checking that there is enough room (8 bytes) to add another label to the REF/DEF table, subtract 8 from the old LFAM, and poke the new LFAM value to >701E using the CALL LOAD statement. Load the program name (must be exactly 6 bytes, including spaces) and the program address (2 bytes) into the 8-byte space added to the REF/DEF table.

For example, if the LFAM is >8000, change it to >7FF8 and load the name and then the address of the program.

#### **LINK SUBPROGRAM**

Format: CALL UNKIprogram-name [,parameter-list,"",...])

The LINK subprogram passes control and, optionally, a list of parameters from a TI BASIC program to an assembly language program.

The *program-name* is a string expression consisting of from one<br>through six characters and must be an entry in the REF/DEF table. This name must be defined in a program which has been loaded previously. Or, if a program was loaded byte-by-byte by means of a poke list in a CALL LOAD statement, the program name must have been entered in the REF/DEF table explicitly. See the "LOAD Subprogram" section for more information.

The *parameter-list* is optional. This list is used when parameters need the parameter has to optional this lies to used this parameters here to be passed between the assembly language program and Tl BASIC. You can pass string or numeric variables or expressions.

 $\frac{1}{2}$ 

#### **Parameter Passing**

Depending upon whether a parameter is a variable or an expression the parameter is passed by name or by value. Variables are passed by name, and expressions are passed by value.

If a variable is passed to an assembly language program, it can have its value changed in the assembly language program, thus changing the value of the variable in the main program also. If the variable in a parameter list has not appeared in previous TI BASIC statements, the interpreter creates a Symbol Table entry for the variable.

Expressions are passed by value, since they are not directly associated with a variable. The value of an expression cannot be passed back to the calling program.

When an array element, such as A(9), is given in the parameter list, it is passed as a variable. An entire array can be passed by following the parameter name with parentheses. If the array has more than one dimension, a comma must be placed inside the parentheses for each additional dimension. For example, A( ) indicates a one-dimensional numeric array called A. EXT\$(,,) represents a three-dimensional string array called EXT\$.

To specify that certain variables are to be used only for passing a value, but not for returning results, the variable can be enclosed in<br>parentheses. For example, (SUMI) refers to the current value of the<br>numeric variable SUMI. (A\$(5)) refers to the value of the string array<br>element A\$(5) but must be passed by name; thus, (A( )) would be illegal.

A maximum of 15 arguments can be listed in the parameter list.

#### **Mini Memory**

25

Numeric Expression—The stack contains the value of the numeric expression. The value is expressed in radix 100 notation. The first byte is the exponent of 100. If the exponent is positive, it is in excess of 64. A negative exponent is expressed as a value less than 64 in the first The absolute value of the exponent is the difference betwee this value and 64. The other seven bytes contain 0 to 99, for radix 100 digits. If the number is negative, the first word (two bytes) is the two's complement of the number. For example,

 $>3F, >22, >00, >00, >00, >00, >00, >00, >00$  equals 0.34

>BE, >FB, >00, >00, >00, >00, >00, >00 equals -500

String Expression—A string stack entry consists of the following information.

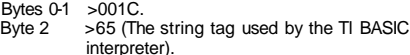

- Bytes 4-5 The pointer to the value of the string in VDP memory.
- Bytes 6-7 The length of the string. Byte 6 should always be zero since the maximum string length is 255 characters.

Numeric Variable—This item is either a numeric variable or a numeric array element. The stack contains the following information.

- Bytes 0-1 The pointer to the variable's Symbol Table entry in VDP memory.<br>Zero. Byte 2
- Bytes 4-5 The pointer to the eight-byte value of the variable in VDP memory.

String Variable—This item is either a string variable or a string array<br>element. The stack entry contains the following information.

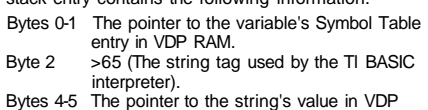

- memory.
- Bytes 6-7 The string length.

## TEXAS INSTRUMENTS HOME COMPUTER

#### **Operation**

The LINK subprogram performs the following actions.

- It evaluates the assembly language program name and its length (1 to 6 characters) and pushes this information onto the value stack.
- It builds the argument list, consisting of identifiers for each argument in the parameter list, and builds a stack entry for each argument.
- It moves the program name to the area where the utility routine can access it and transfers control to the utility program.
- Upon return, it branches to an error routine if an error has been detected. Otherwise, it clears the stack entry used during LINK execution and returns to the TI BASIC calling program.

The LINK subprogram passes information about the arguments via the argument-identifier list in CPU RAM and the value stack in VDP RAM.

The argument identifiers, old value stack pointer, and the number of arguments in the list are located in the following CPU RAM locations.

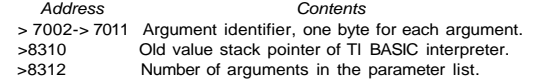

The argument-identifier codes are as follows.

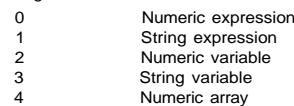

5 String array

More information on each argument is stored in an eight-byte value stack in VDP memory. The structure of an individual value stack depends upon the type of argument, as described below.

y

 $\overline{26}$ 

#### TEXAS INSTRUMENTS HOME COMPUTER

Numeric Array—This entry results from an argument of the form A( ), A(,), etc. It is used to permit a subprogram to manipulate an entire array. The string entry contains the following information.

> Bytes 0-1 The pointer to the array's Symbol Table entry in VDP RAM.

> Byte 2 Zero.<br>Bytes 4-5 The p Bytes 4-5 The pointer to the array's value space in VDP RAM. The value space for a numeric array has two bytes for each dimension which indicate the maximum index for that dimension. The values of the rest of the elements are stored in sequential order.

String Array—This entry is similar to the entry for a numeric array except that byte 2 contains >65. The value space for a string array<br>except that byte 2 contains >65. The value space for a string array contains two bytes for each dimension, indicating the maximum index, followed by a pointer to each array element's value (string value) in VDP RAM. Note that, with a numeric array, each array element is stored consecutively in the same memory area, while the elements of a string array are located in non-contiguous memory areas.

#### **Name Link Routine**

When an asssembly language subroutine is called from TI BASIC by a CALL LINK statement, control passes to the subroutine through a Name Link routine which resides in the utility program. The Name Link routine finds the name of the routine in the REF/DEF table located at the high end of the Mini Memory module's memory. When an<br>assembly language program is loaded, the Loader adds an eight-byte<br>entry to the REF/DEF table when it sees a REFed or DEFed label. This<br>REF/DEF table starts at >7FFF First Free Address (FFAM) in the module.

The REF/DEF table is searched from the lowest address up. Therefore, if two routines are loaded with the same name, the second one loaded is used. If the name you supply is greater than six characters or if the Name Link routine cannot find the name in the table, an error results.

28

The Name Link routine transfers control to the assembly language program with a 9900 branch-and-link instruction (BL). When the assembly language program is called from the link routine, the workspace is located at >70B8, and the return address is in R11 of that workspace. Before returning, your program should clear the byte at >837C; otherwise, an error message may be displayed, even though the program did not generate an error.

The assembly language program can assign new values to numeric or string variables or to elements of numeric or string arrays with utilities provided by the system. These utilities are described in the "System Utility Routines" section.

Entries on the value stack which result from parameters passed by the CALL LINK statement are automatically cleared by the LINK<br>subprogram. If you directly manipulate the value stack, however, you<br>must restore the stack to its original state before returning control to the LINK subprogram.

# HM

**Mini Memory**

29

#### **POKEV SUBPROGRAM**

Format: CALL POKEV{address, var[, var....."", address, var,...])

The POKEV Subprogram allows you to modify the value in the VDP RAM. It works the same way as LOAD works when LOAD is used to modify CPU memory.

The *address* is a decimal value from 0 to 16383, and var is a numeric expression or numeric variable that contains a value to be placed in the VDP memory at the specified address. Each specified value is stored consecutively beginning at the given address. For example, the statement

#### CALL P0KEV(784,30,30,30,"",2,V)

changes color table 16 to color table 18 (>310 to >312 in the VDP RAM), resulting in a black foreground and gray background. If the value of V is 161, the character "A" appears in the top left corner of the screen.

#### **CHARPAT SUBPROGRAM**

Format: CALL CHARPAT(c/?ar-cocte, str-var[.char-code,str-var,...])

The CHARPAT subprogram returns a 16-character pattern identifier that specifies the pattern of the character-code.

The char-code (character code) is any character number ranging from 32 through 159. Character codes 32 through 95 (through 127 on the TI-99/4A) are normally reserved for ASCII characters and are initially defined by the Tl BASIC interpreter. The string expression (definition) of the character code is read into the *str-var* (string variable). This<br>expression consists of 16 characters of hexadecimal digits that<br>represent the character. Refer to the CHAR subprogram discussion in the User's Reference Guide for more details on defining a character.

#### **LOADING ASSEMBLY LANGUAGE PROGRAMS**

The Mini Memory module and the Memory Expansion unit are a powerful team. However, when they are used together, some care must be exercised to ensure that your relocatable object files are loaded into the proper memory areas.

#### TEXAS INSTRUMENTS HOME COMPUTER

#### **PEEK SUBPROGRAM**

Format: CALL PEEK(address, var[,var,...,"",address, var,...])

The PEEK subprogram is used to read bytes of CPU RAM directly into Tl BASIC variables.

The address parameter must be either a numeric expression or a numeric variable. The *address* is a decimal value from -32768 to<br>32767, representing a two-byte integer value. Addresses above >7FFF<br>are written as negative numbers, treating the value as a<br>two's-complement integer. (For 32767, subtract 65536 from it.)

The variable list (var parameters) must consist of numeric variables. Each consecutive byte read from the memory is assigned to each variable in the order listed in the variable list. A null string ("") separates one PEEK sequence from the next one so that you can repeatedly PEEK several locations of memory in a single statement.

#### For example, the statement

CALL PEEK(8192, A.B.C(8), "", 2-4576, X)

reads three bytes from address >2000 and up; assigns the values to the variables A, B, and C(8), consecutively; reads one byte from location >A000; and stores the value in variable X.

The returned value is a one-byte value and is always in the range of 0 through 255.

#### **PEEKV SUBPROGRAM**

Format: CALL PEEKV(address, var[,var,...,"",address, var,...])

The PEEKV subprogram is used to read bytes from VDP RAM. It works exactly as PEEK does, except that PEEKV accesses VDP RAM instead of CPU RAM.

The address is a decimal value from 0 to 16383, and the variable list (var parameters) is a list of numeric variables which are to contain the values read. Note that the VDP has 16K of RAM, and trying to access a memory address higher than 16383 may crash the system. Also, see "PEEK Subprogram" for more information.

 $\overline{30}$ 

## TEXAS INSTRUMENTS HOME COMPUTER

If both the Mini Memory module and the Memory Expansion unit are being used, relocatable programs are loaded into the memory space in the following sequence.

- 1. The Memory Expansion unit's highest memory segment (the 24K-byte area starting at >A000).
- 2. The Memory Expansion unit's lowest memory segment (the 8K-byte area starting at >2000).
- 3. The Mini Memory module's memory (the 4K-byte area starting at

The first free address in high memory is initialized to >A000 by the INIT subprogram, and relocatable code is reallocated to the starting load address. Whenever a "O-tag" is encountered, the starting load address is updated from the first free address in high memory, and the program length is added to this address. Subsequent programs are loaded sequentially, beginning with the lowest address in the high memory area. (See Appendix A for a map of CPU memory when both the Mini Memory module and the Memory Expansion unit are utilized.)

If you are using the Mini Memory module only, without the Memory Expansion unit attached to the console and turned on, your program<br>loads directly into the module's Random Access Memory (RAM). The<br>first assembly language program is loaded starting at >7118, the<br>lowest available address

At times, you may want to load a program directly into the Mini<br>Memory module when the Memory Expansion unit is attached,<br>bypassing the normal loading sequence. To do so, it is necessary to<br>make the Memory Expansion unit t presence of the Memory Expansion unit (see Table 1 for these v

The easiest way to accomplish this task is to use a short Tl BASIC program including two versions of the LOAD subprogram, one with a "poke" list and one that loads the assembly language program into the Mini Memory module.

- CALL INIT
	- 100 CALL LOAD(28706,0,0,0,0,
	- 0 , 0 , 0 , 0 ) 110 CALL LOAD("DSK1.DEMO")
	- 120 CALL LINK("LINES")

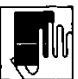

**مخ** 

 $\overline{35}$ 

The CALL INIT command initializes the system, clearing any<br>previously loaded data or program pointers. The first line of the<br>program zeroes references to the Memory Expansion unit, starting at<br>memory location 28706 (>7022)

If you want to re-inform the system of the existence of the Memory Expansion unit, you can again use CALL LOAD with a poke list of the appropriate decimal values (see Table 1).

Table 1. Mini Memory variables, with<br>Memory Expansion unit attached and turned on

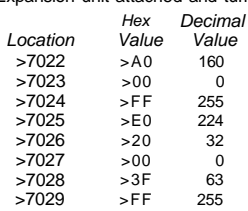

Table 2. Mini Memory variables, with Memory Expansion unit unattached, turned off, or "invisible."

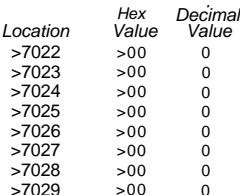

You can also use the M (Modify) command in EASY BUG to restore the table values so that the system again recognizes the presence of the Memory Expansion unit.

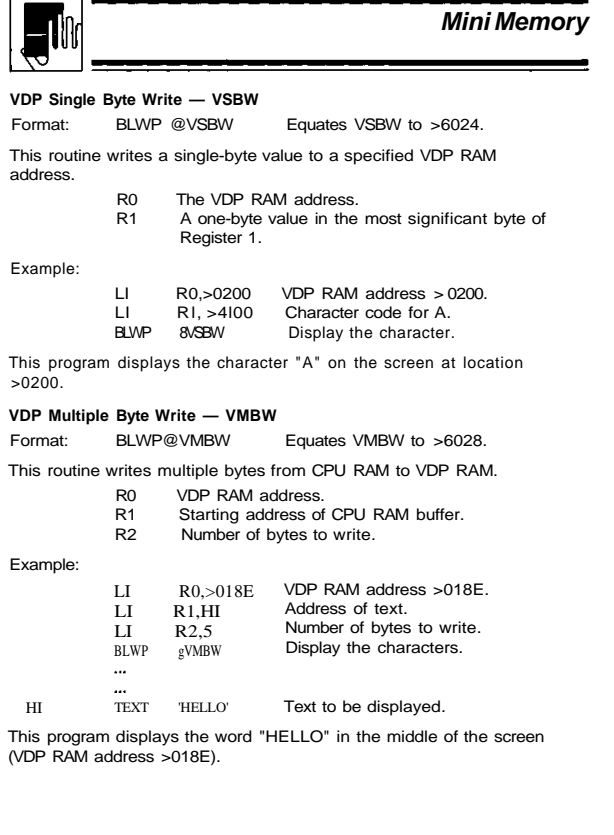

#### TEXAS INSTRUMENTS HOME COMPUTER

Note: When you are creating assembly language programs, it is important to know how to use the proper assembly language directives to make sure programs and associated data are loaded correctly. Refer to the *Editor/Assembler* owner's manual for guidelines<br>on writing a program so that it will load properly.

#### **SYSTEM UTILITY ROUTINES**

The utility routines resident in the Mini Memory module can be called from an assembly language program to access machine resources and interface with the Tl BASIC interpreter. The use of these routines requires a knowledge of the routines themselves and the organization of data used by the routines. Additional information on these topics is<br>included in the Editor/Assembler owner's manual.

Two types of utility programs are provided in the Mini Memory module. • One program contains a collection of standard system utilities with which to link to ROM/GROM routines, perform a keyboard scan,

- access the VDP, etc. • A second program contains Tl BASIC interface utilities with which
- an assembly language program can access variables passed<br>through a CALL LINK statement in a TI BASIC program. This<br>program also contains an error-handling utility to return exceptions to a Tl BASIC program.

#### **STANDARD UTILITIES**

 $\overline{34}$ 

All utility routines use UTILWS (address >7092) for utility workspace registers, and all parameters are passed through the calling program's workspace registers. For your convenience, USRWSP (address >70B8) is reserved for your program's set of workspace registers. However, any register area you provide can be used to pass parameters.

The following sections describe the data-passing conventions and calling-statement syntax for each routine.

# TEXAS INSTRUMENTS

HOME COMPUTER

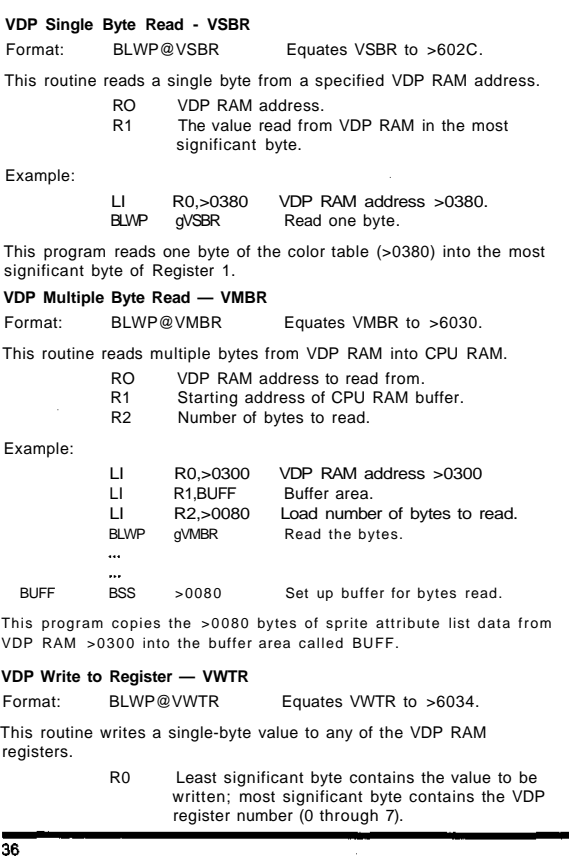

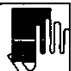

#### **Keyboard Scan — KSCAN**

Format: BLWP® KSCAN Equates KSCAN to >6020.

This routine scans a specified keyboard and returns a keycode and status. The following memory locations are used for communication between a user program and the routine.

- >8374 Keyboard device number. This one-byte number must be specified by your program. The meaning of this byte is the same as the key-unit in the Tl BASIC KEY subprogram. See the User's Reference Guide for more information on the KEY subprogram.
- >8375 ASCII value of the key pressed (one byte).
- >8376 Wired Remote Controller Y-position (one byte).
- >8377 Wired Remote Controller X-position (one byte).
- >837C GPL status register (one byte).

The GPL (Graphic Programming Language) status byte may be tested on return before the keycode is read. You can do this with a Compare Ones Corresponding (COC) instruction. (See the Editor/Assembler owner's manual for more information on this instruction.) Bit 5 of the GPL status byte is set if a key was pressed on the last call to KSCAN. The GPL status bits are assigned as follows.

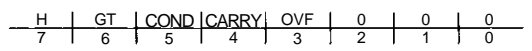

See the "Extended Utilities" section for a more complete description of the other status bits.

#### **EXTENDED UTILITIES**

Extended utilities are provided to access routines in the console GROMs and ROMs. These utilities are GPLLNK (link to GPL routines in GROM), XMLLNK (link to routines in ROM), and DSRLNK (link to Device Service Routines).

Since the extended utilities access routines in the console, extreme care should be taken when you use these utilities. You should make sure that the GPL workspace registers are not changed, the memory space used by the console routine is set up properly, and the routine returns correctly to your program.

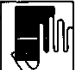

#### **Mini Memory**

37

The DATA directive specifies the address of the GPL routine to be executed. Each routine is described below. DATA >0016 Load Standard Character Set—Loads the standard

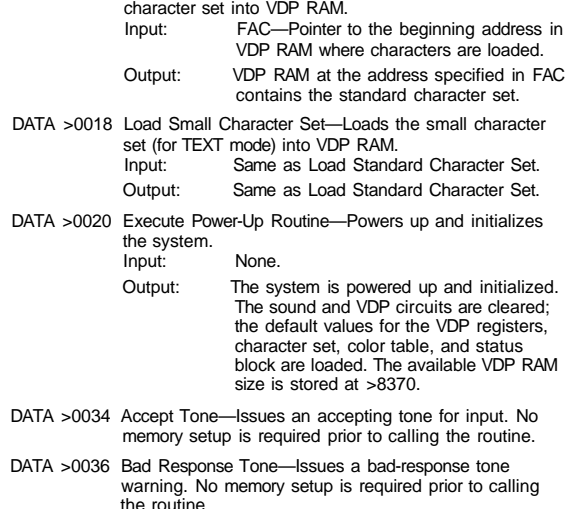

#### TEXAS INSTRUMENTS HOME COMPUTER

#### **Linking to GROM-Resident Routines — GPLLNK**

Format: BLWP@GPLLNK Equates GPLLNK to >6018.<br>DATA console-routine-address Gives address of GPL routin DATA console-routine-address Gives address of GPL routine to be executed.

The GPLLNK routine sets an internal flag to indicate that a GPL program has been called from an assembly language program, loads the GPL workspace (address >83E0), branches to the GROM code, and executes the GPL routine specified by the DATA directive.

The GPL routine must return with a RTN statement in order for the program to transfer back to the caller. When the RTN statement is encountered in the GPL routine, the statement returns to the system routine. The system routine checks the internal flag and, finding it set, returns further back to the assembly language routine.

Some of the addresses of GPL routines and their calling and returning conventions are given below. The names FAC, STACK, and STATUS are used in the following descriptions. FAC is equated to >834A, STACK is equated to >836E, and STATUS is equated to >837C. STATUS is the GPL status byte. It is organized as follows.

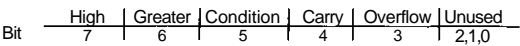

- Bit 7 High bit. Controlled during the execution of the GPL interpreter.
- Bit 6 Greater than bit. Controlled by the GPL interpreter during the execution of the GPL program.
- Bit 5 Condition bit. Controlled by the GPL interpreter. The keyscan routine turns this bit on when a new key is detected. Also, the DSR routine turns this bit on to indicate that a file does not exist.
- Bit 4 Carry bit. Controlled by the GPL interpreter.
- Bit 3 Overflow bit. Controlled by the GPL interpreter.

 $\frac{1}{38}$ 

#### TEXAS INSTRUMENTS HOME COMPUTER

DATA >0038 Get String Space Routine—Allocates a memory space in VDP RAM with a specified number of bytes. This routine should not be used outside the Tl BASIC environment. If there is not enough space, the routine does a "garbage collection" to eliminate temporary strings and then tries again. If there is still not enough space, the routine issues the MEMORY FULL error message. Input: Addresses >830C and >830D should contain the number of bytes to be allocated. Output: Address >831C points to the allocated string space and address >831A points to the first free address in VDP RAM. The four bytes at addresses >8356 through >8359 are used by this routine. The FAC area may be destroyed if a garbage collection is done. Note: Although this routine is designed to allocate a string space in VDP RAM, it is also useful for assigning space for the Peripheral Access Block (PAB) and data buffer required by a DSR. See the Editor/Assembler owner's manual for a description of Peripheral Access Blocks. DATA >003B Bit Reversal Routine—Provides a mirror image of a byte of information. It is used most commonly to form a mirror image of a character definition. Input: FAC—Address of data in VDP RAM. FAC+ 2—Number of bytes to reverse. Output: The specified number of bytes in the VDP RAM are bit-reversed; that is, bits 0 and 7, bits 1 and 6, bits 2 and 5, and bits 3 and 4 are exchanged. Side Effects: CPU RAM from >8300 through >8340 is erased.

 $\frac{1}{3}$ 

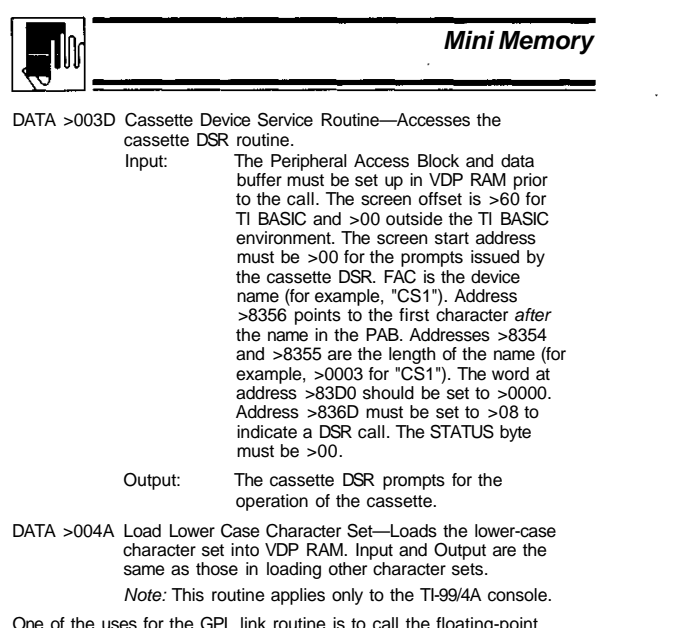

One of the uses for the GPL link routine is to call the floating-point<br>routines written in GPL from an assembly language program. When<br>these floating-point routines are called, the contents of CPU RAM<br>locations >834A throu

The GPL status byte reflects the condition of the calculation. All of the input and output data values are in floating-point format.

**41**

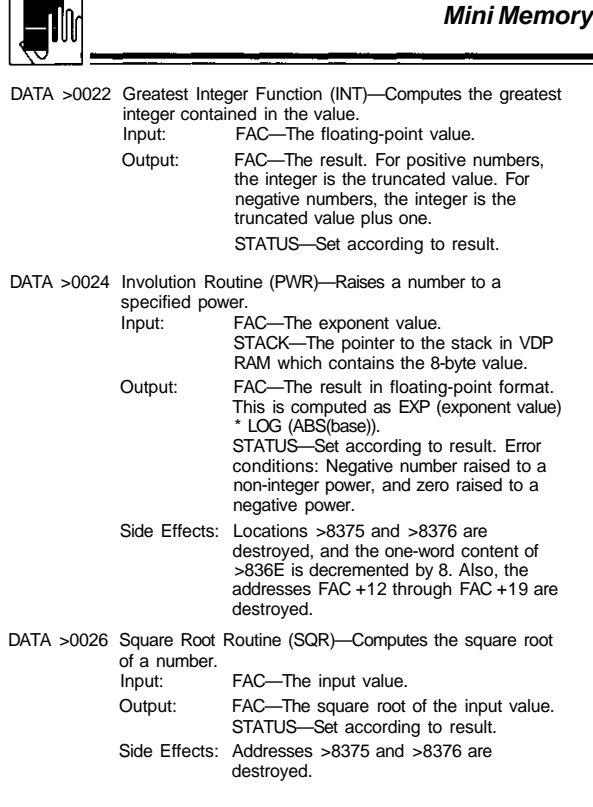

### TEXAS INSTRUMENTS HOME COMPUTER

When errors occur during the execution of floating-point routines, they are indicated in CPU RAM location >8354. The error codes are given below.

- Code Error Description
- 
- 01 Overflow error.<br>02 Syntax error.<br>03 Integer overflow 02 Syntax error. 03 Integer overflow on conversion.
- 04 Square root of negative number.<br>05 Negative number raised to non-in
- 05 Negative number raised to non-integer power.<br>06 Log of negative number or zero.
- 06 Log of negative number or zero. 07 Invalid argument in trig function.

The floating-point routines are described below.

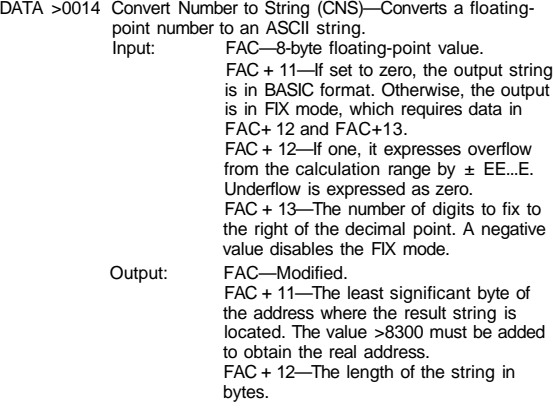

 $\overline{42}$ 

#### TEXAS INSTRUMENTS HOME COMPUTER

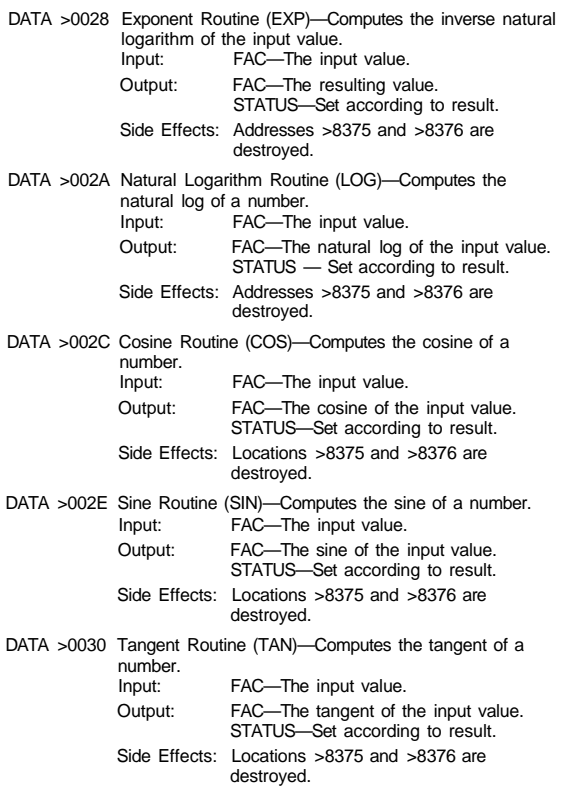

43

 $\overline{44}$ 

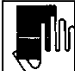

DATA >0032 Arctangent Routine (ATN)—Computes the arctangent of

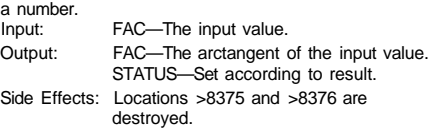

Before calling a GPL routine, check to see if any memory used by your<br>program is accessed and modified in the routine. (Refer to the "Side<br>Effects" described above.) Since CPU RAM is used by many system<br>programs, it's easy when you call a GPL routine.

#### **Linking to ROM-Resident Routines — XMLLNK**

or

Format: BLWP @ XMLLNK Equates XMLLNK to >601C.<br>DATA console-routine-code Defines ID code of ROM DATA console-routine-code

routine to be executed,

DATA console-routine-address Gives address of ROM routine to be executed.

Routines in the console ROM can be accessed through the XMLLNK routine. You can access a routine in console ROM in one of two ways.

One way is to specify the routine's code in a DATA statement. The low byte of the DATA statement should be set to zero. For example,

BLWP gXMLLNK DATA  $>1200$ 

branches to the routine CFI (convert floating point to integer) in the console.

45

## **Mini Memory**

Another way to access a routine in the console ROM is to specify its address in the DATA statement. Note that the high bit of the DATA word must be set so that the system program recognizes this data as an address instead of an XML code. For example,

> BLWP gXMLLNK  $DATA \geq 8D3A$

branches to the console ROM address >0D3A, which is a floatingpoint compare routine.

#### WARNING

Using direct memory addresses of console ROM routines makes the assembly language program calling the routine completely machine dependent. Since the memory addresses of console ROM routines may change with future modifications, use of this method of access should be restricted to cases where there is no other reasonable way to achieve the required result.

FAC (the Floating Point Accumulator) starts at address >834A, ARG (which contains arguments) starts at address >835C, and STACK is at address >836E. The STATUS byte is at address >837C. All overflow errors, except in Convert Floating Point to Integer (CFI), return >01 at address >8354.

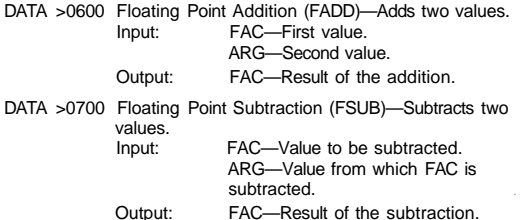

#### TEXAS INSTRUMENTS HOME COMPUTER

A list of XML routine codes that can be called from an assembly<br>language program are given in the following table. Routine

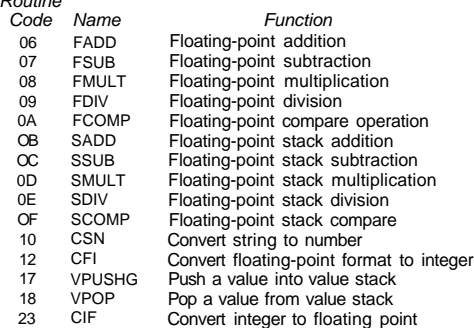

The XML code, which is a single byte, is split into a high nybble, containing the XML table address, and a low nybble, containing the index into that table. There are 16 table addresses defined in the CPU<br>address space. The high nybble specifies from which of the 16 tables<br>to get the branch address, and the low nybble determines which of the<br>16 addresses 16 two-byte entry point addresses.

#### TEXAS INSTRUMENTS HOME COMPUTER

46

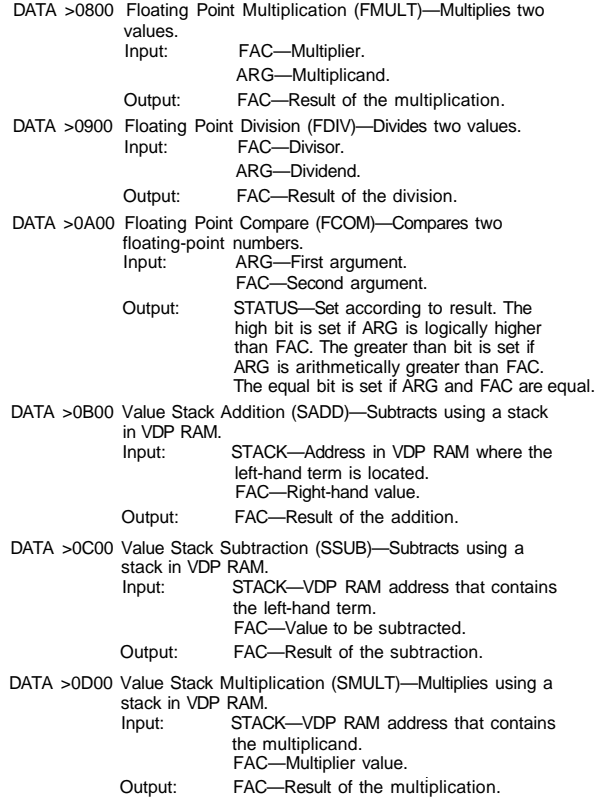

48

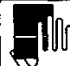

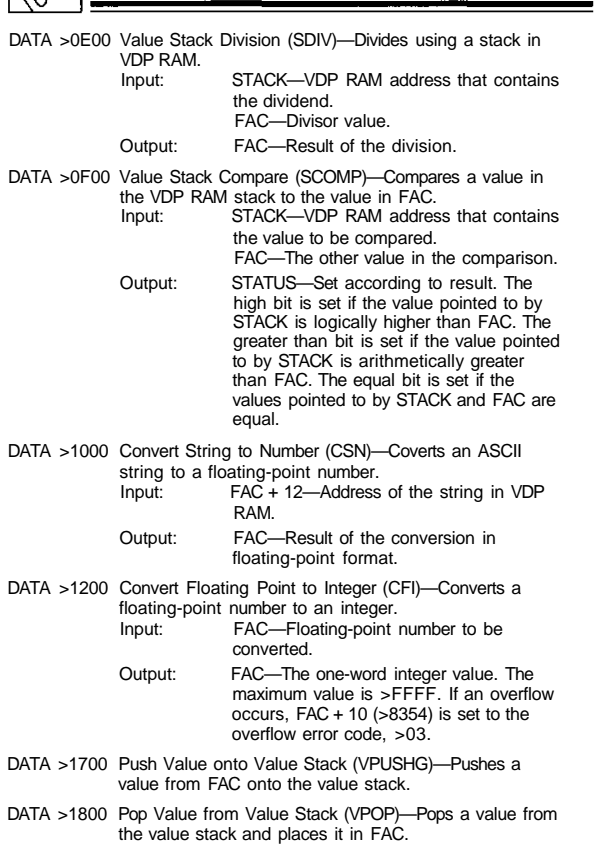

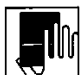

#### **Mini Memory**

 $\sim$   $\sim$ 

If calling the RS232 Device Service Routine, your program must preserve and then restore the values stored in the GROM-Read and GROM-Write addresses. The following program segment shows how to adjust these values.

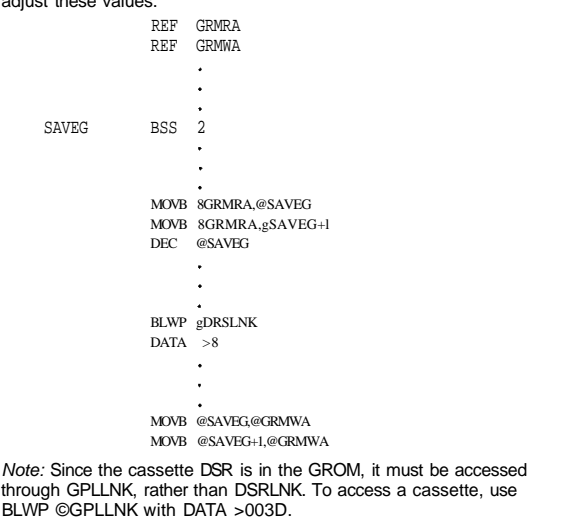

#### TEXAS INSTRUMENTS HOME COMPUTER

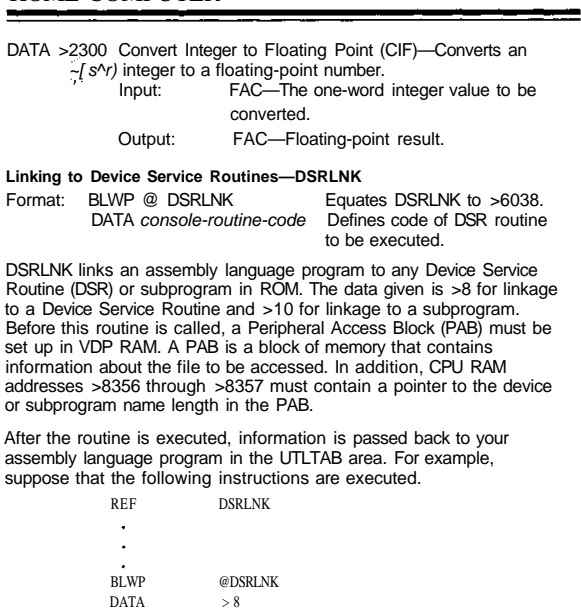

If no error occurs, the equal bit in the Status Register is reset on<br>return from DSRLNK. If an IO error occurs, the equal bit is set, and the<br>error code is stored in the most significant byte of Register 0 of the calling program's workspace.

#### TEXAS INSTRUMENTS HOME COMPUTER

50

#### **Tl BASIC INTERFACE UTILITIES**

These utilities allow an assembly language program to read or assign values to variables passed in a parameter list from a CALL LINK statement in a Tl BASIC program. These utility routines include argument-passing utilities and an error-reporting utility.

All of the argument-passing routines use their own workspace area, located at >7092. However, all the parameters are passed through the calling program's workspace.

The following sections describe the data-passing conventions and the calling-statement syntax for each routine.

#### **Numeric Assignment — NUMASG**

Format: BLWP ©NUMASG Equates NUMASG to >6040.

This routine assigns a numeric value to a numeric variable passed as an argument.

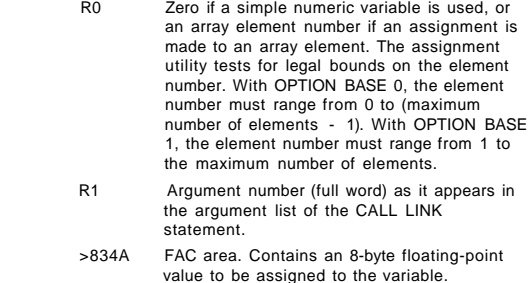

If the requested argument is not a numeric variable or a numeric array element, an error message is issued.

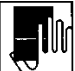

**String Assignment — STRASG**

Format: BLWP ©STRASG Equates STRASG to >6048.

This routine assigns a string to a string variable passed as an argument to your assembly language program. The utility does the following.

- Allocates space for the string in VDP RAM.
- Copies the string into the allocated VDP RAM.
- Assigns the string to the selected variable.
- Modifies the original argument stack entry to point to the new string. The string to be assigned must be created in RAM by your assembly language program. The first byte of the string contains the length of the string.

The registers are assigned the following values.

- RO Zero if a string is assigned to a simple string variable, or an array element number if assigned to an array element. With OPTION BASE 0, the element number must range from 0 to (maximum number of elements - 1). With OPTION BASE 1, the element number must range from 1 to the maximum number of elements.
- R1 Argument number as it appears in the argument list of the CALL LINK statement (one full word).
- R2 Address of the string to be assigned. The string must be in RAM.

If the argument specified is not a string variable or an element of a string array, an error message is issued.

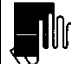

#### **Mini Memory**

ر<br>53

The error messages that can be issued from your program are listed in the following table.

#### CAUTION

Error codes smaller than >10 are reserved for the Mini Memory module. Therefore, using these codes in your program can cause unpredictable side-effects.

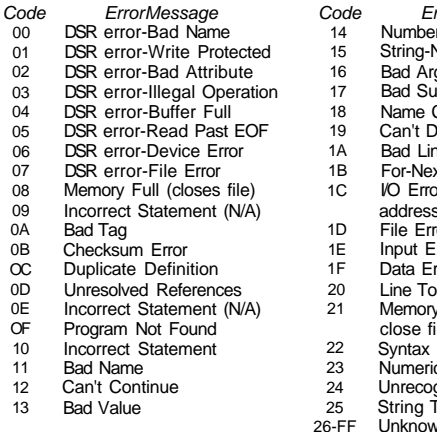

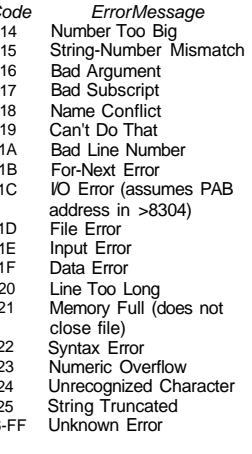

#### TEXAS INSTRUMENTS HOME COMPUTER

#### **Get Numeric Parameter — NUMREF**

Format: BLWP © NUMREF Equates NUMREF to >6044.

This utility retrieves the value of a numeric parameter.

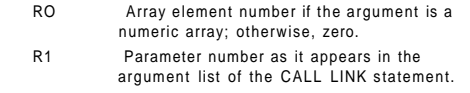

>834A FAC area. The beginning address of an 8-byte value of the numeric parameter, returned by the utility routine.

#### **Get String Parameter — STRREF**

Format: BLWP ©STRREF Equates STRREF to >604C.

This routine retrieves the value of a string parameter. Your program must allocate space in RAM memory before calling this routine, and the first byte of this allocated buffer must contain the maximum buffer length. If the string does not fit in the buffer, an error condition occurs.

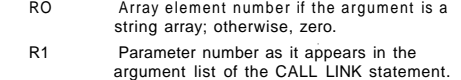

R2 Address of the buffer you assign.

If the string fits in the buffer, the string is copied into the buffer following the length byte, and the length byte is modified to reflect the actual length of the string.

#### **Error Reporting** — **ERR**

Format: BLWP © ERR Equates ERR to >6050.

This routine transfers control to the error-reporting routine in the Tl BASIC interpreter. The assembly language program may report any existing Tl BASIC error or warning message upon returning to Tl BASIC.

RO Error code in the most significant byte.

#### TEXAS INSTRUMENTS HOME COMPUTER

#### **SAMPLE PROGRAM**

54

The following program is similar to the DISPLAY...AT routine in Tl Extended BASIC. It illustrates the system utilities which interface with the machine resources and the Tl BASIC Interpreter.

The program listing follows the conventions required by the Line-by-Line Assembler, which is stored on the cassette tape included with the Mini Memory module. To enter the program via the Editor/ Assembler program, you must follow the conventions described in the Editor/Assembler owner's manual. For your convenience, the REFs that are applicable to the Editor/Assembler program are given below.

THESE REFS ALLOW PROGRAM ENTRY VIA THE'EDITOR/ASSEMBLER

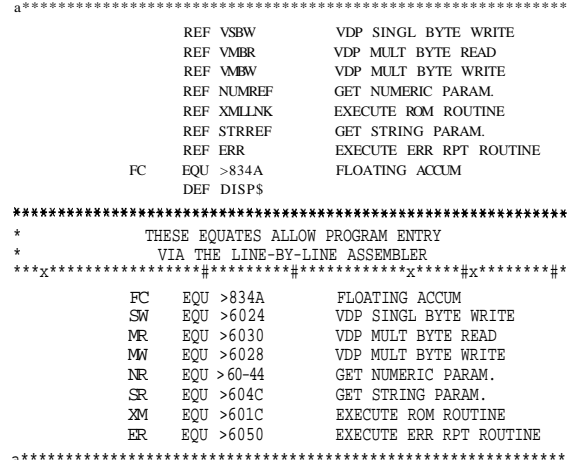

55

 $\blacksquare$ 

**Mini Memory**

 $\overline{a}$ 

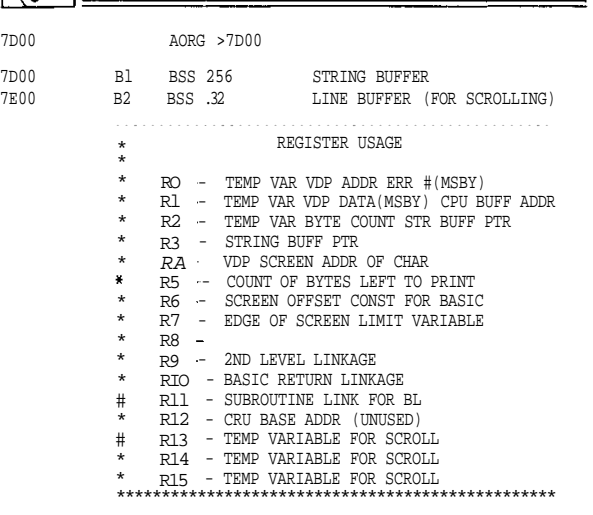

 $\overline{57}$ 

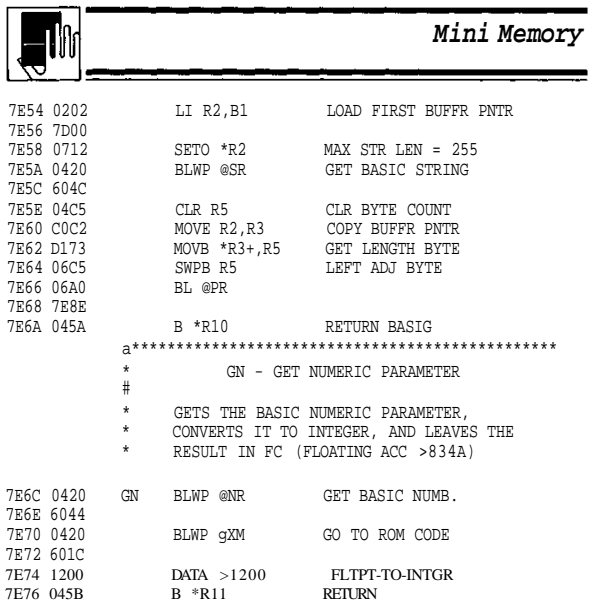

#### TEXAS INSTRUMENTS HOME COMPUTER

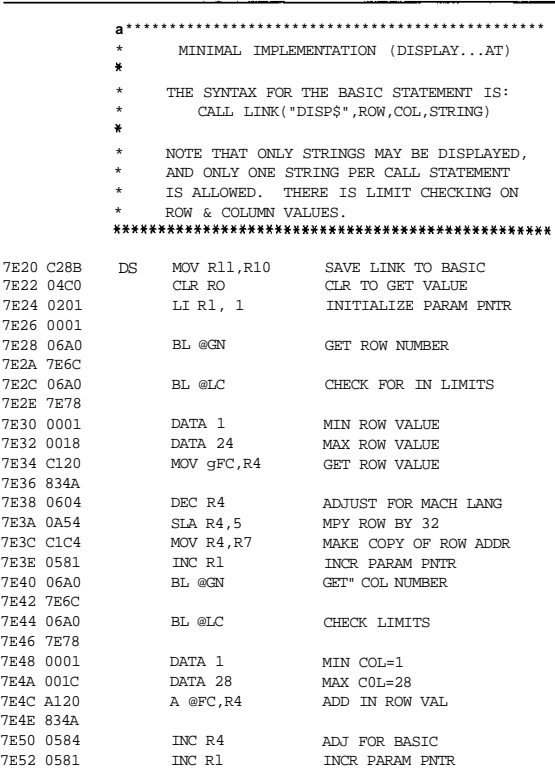

**58**

#### TEXAS INSTRUMENTS HOME COMPUTER

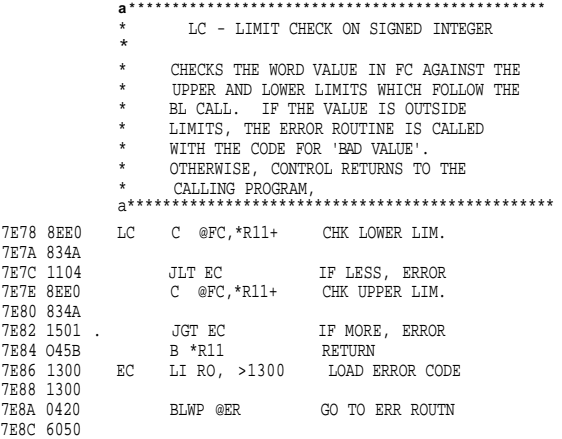

60

7E9

#### **Mini Memory**

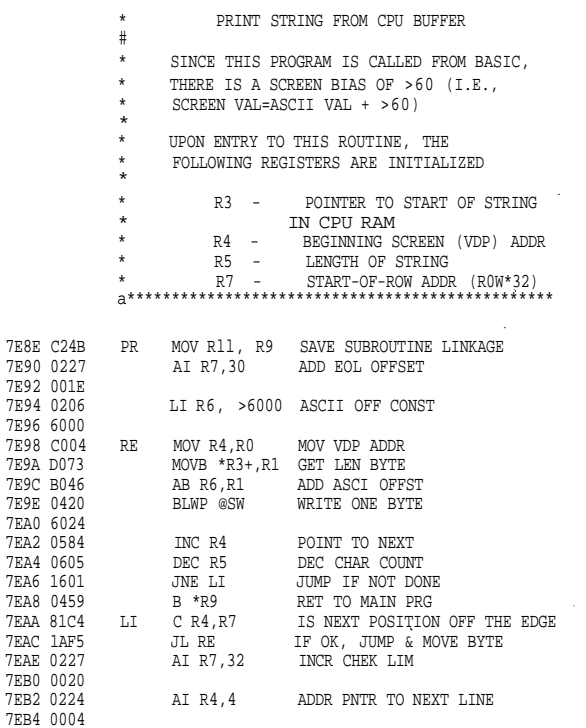

**61**

![](_page_15_Picture_646.jpeg)

#### TEXAS INSTRUMENTS HOME COMPUTER

![](_page_15_Picture_647.jpeg)

## 62

#### TEXAS INSTRUMENTS HOME COMPUTER

#### **EASY BUG DEBUGGER**

EASY BUG is a useful program development tool with which you can debug your assembly language programs and access the memory input/output (I/O) ports of the computer. With EASY BUG, you can:

- Inspect and, optionally, modify the contents of CPU and VDP memory.
- Display the contents of GROM.
- Execute assembly language programs from EASY BUG.
- Directly access the peripheral devices which are connected to the computer via the TMS9900 microprocessor's serial I/O port, the Communications Register Unit (CRU).
- Save and load programs on casssette.

#### **OPERATION**

When the EASY BUG option is selected from the master selection list, the following screen is displayed.

![](_page_15_Picture_648.jpeg)

This screen summarizes the commands and special function keys<br>used with EASY BUG. The "X's" following the letter commands<br>indicate a hexadecimal address that you enter.

Press any key except QUIT to clear the screen and receive a question mark (?) prompt, asking for a command entry.

#### **COMMANDS AND SPECIAL FUNCTION KEYS**

A single letter command is used to execute each routine of EASY BUG. Each command (with the exception of the Load Storage command) should be followed by up to four hexadecimal digits indicating an address. If you enter more than four digits, only the last four are used. If less than four digits are entered, they are treated as the last digits of a four-digit value, with the first digits being zero. After typing a command and an address, press **ENTER** to execute the command.

![](_page_16_Picture_595.jpeg)

To stop a command's operation, press the PERIOD (.) key. The question-mark prompt reappears.

The ENTER, MINUS, and SPACE function keys are used with the Modify CPU Memory (M), Display GROM Memory (G), Modify VDP Memory (V), and CRU Single-Bit IO (C) commands. The functions of these keys are included in the descriptions of these commands.

Press **AID** to return to the EASY BUG display screen after the screen has been cleared. This key works only when it is entered immediately after a question-mark prompt from EASY BUG.

Each of the EASY BUG commands is described in the following sections.

65

## **Mini Memory**

![](_page_16_Picture_596.jpeg)

#### CAUTION

Do not modify the contents of CPU memory addresses >8370 through >83FF since this area of memory is used by EASY BUG.

#### **Modify VDP Memory** — V

Format: Vxxxx (where xxxx is a hexadecimal value)

This command displays the contents of a selected VDP memory address and gives you the option of changing the data at that address. If a memory location is not specified, >0000 is used.

Note: Since VDP RAM does not extend beyond >3FFF, this is normally the largest address you enter for the Modify VDP Memory command. If you select a larger address, a value is displayed, but this "phantom" location cannot be altered. Otherwise, this command works like the Modify CPU RAM (M) command.

VDP RAM consists of 16K bytes of memory at addresses >0000<br>through >3FFF. It normally contains screen-related information used<br>by the Video Display Processor, such as screen image, sprite<br>definition, color tables, and char general, as a storage space by applications programs. In particular, higher memory is used by DSRs (Device Service Routines) to pass I/O information. Application programs also use part of VDP RAM as a buffer for DSRs and as a PAB (Peripheral Access Block) to pass information on a file to the appropriate DSR. See Appendix E for more detailed information on the organization of VDP RAM.

#### TEXAS INSTRUMENTS HOME COMPUTER

#### **Modify CPU Memory** - **M**

Format: Mxxxx (where xxxx is a hexadecimal value)

This command displays the contents of a selected CPU memory location and gives you the option of changing the data in that location. If a memory location is not specified with the command, >0000 is used.

After you type the command and address and press **ENTER,** the specified memory address and its contents are displayed.

To change the contents of the displayed memory address, type a twodigit hexadecimal value and press **ENTER.** The last two digits you type are the value used; thus, if you make a mistake when entering a value, simply keep typing until the last two digits are correct. Notice that the left- and right-arrow keys do not work with EASY BUG.

After a memory location and its contents are displayed, you can press the **SPACE** bar to cause the next location and its contents to be displayed, or the **MINUS** (-) key to display the previous location and its contents.

Notice that if you type a value followed by a **SPACE** or **MINUS,** the content of the memory location is not modified. Only when you press **ENTER** directly after typing a value is the content changed.

Typing a **PERIOD** (.) terminates the command and displays the question-mark prompt.

CPU RAM resides in the console, the Mini Memory module, and the Memory Expansion unit, if attached. It is directly addressable from a TMS9900 assembly language program.

The following example inspects the contents of memory locations >8300, >8301, and >8302; changes the contents of >8302 to >F7; changes the contents of >8303 to >12; and redisplays the contents of >8302 and >8303. Finally, the content of >8304 is inspected but is not changed, since the value entered (>3C) was not followed by pressing **ENTER.** Typing a **PERIOD** terminates the command and returns to the question-mark prompt.

66

#### TEXAS INSTRUMENTS HOME COMPUTER

When the Tl BASIC language is in use, the VDP RAM also holds the BASIC program, the program symbol table, the value stack, the string space, etc. Do not alter the VDP RAM without sufficient knowledge of the BASIC interpreter since the interpreter uses the VDP RAM in a special order. A detailed configuration of VDP RAM while Tl BASIC is in use is shown in Appendix F.

Since VDP RAM is not directly addressable by the CPU, TMS9900 assembly language code (including instructions and workspace) cannot be executed in VDP RAM.

#### **Display GROM Memory** — **G**

Format: Gxxxx (where xxxx is a hexadecimal value)

This command is used to display the contents of selected GROM memory locations. If a memory location is not specified with the command, >0000 is used.

Since GROM is read-only memory, it is not possible to alter the contents of these locations. Otherwise, this command works like the Modify CPU Memory (M) command.

The computer can address up to eight GROMs. Three GROMs in the console control part of the computer operating system and the Tl BASIC interpreter. Up to five additional GROMs may be located in a Command Module. The number of GROMs in a Command Module depends upon the size of the program in the module.

GROM addresses range from >0000 through >F7FF. Each GROM has 6K bytes of memory, starting from an address with an even-numbered first digit. For example, GROM 0 starts at address >0000 and occupies address space through >17FF; GROM 1 starts at address >2000 and occupies address space through >37FF.

The following is a layout of the GROM memory space.

![](_page_16_Picture_597.jpeg)

 $\overline{68}$ 

![](_page_17_Picture_0.jpeg)

#### **Execute Assembly Program** — **E**

Format: Exxxx (where xxxx is a hexadecimal number)

This command is used to run an assembly language program located in CPU RAM.

Program control is passed to the location specified. This address should be an entry point in an assembly language program. If a memory location is not specified with the command, >0000 is used.

#### **CRU Single-Bit I/O** — **C**

Format: Cxxx (where xxxx is a hexadecimal number)

This command is used to display and, optionally, change the CRU bit at the specified location. If a location is not specified with the command, >0000 is used.

After you type the command and address and press **ENTER,** the specified address is displayed, along with the state of the bit at that location (either zero or one). The state of the bit is indicated by the least significant digit of the two-digit value. The left digit is zero.

For example, a display of

 $CO201 = 00 \rightarrow$ 

indicates the bit at address >0201 is a zero (the least significant digit of the two-digit value is zero); whereas a display of

 $C0202 = 01$  —>

indicates that the bit at address >0202 is one.

To change the state of a bit, enter a zero or a one.

#### **Save CPU Memory to CS1** — **S**

Format: Sxxxx (where xxxx is a hexadecimal value)

This command dumps the contents of CPU memory to cassette unit number 1, starting at the specified memory location. This command is used to save the contents of a program and/or data on a cassette tape so that it can be loaded again later.

If no address is specified, the contents of memory are dumped, starting from >0000.

![](_page_17_Picture_580.jpeg)

![](_page_17_Picture_581.jpeg)

#### TEXAS INSTRUMENTS HOME COMPUTER

After you type the starting address and press **ENTER,** the prompt  $T^{\prime\prime}$ 

is displayed. Enter the address of the last memory location you want to dump to cassette tape.

After you enter this address and press the **ENTER** key, the contents of the memory range are dumped to the cassette tape on cassette unit number (CS1).

Note: To save all of the contents of the Mini Memory module, including references and pointers, enter a starting address of >7000 and an ending address of >7FFF.

#### **Load Storage from CS1—L**

Format: L

This command loads a program from a cassette tape in a cassette ring command loads a program nonr a cassette tape in a cassette recorder/player. The program is loaded into the same memory space it occupied when it was saved with the S command (see above).

When the question-mark prompt (?) is on the screen, press L to load a program from cassette. The computer prints instructions on the screen to help you through the procedure. Follow the directions as they appear on the screen. (Be sure you have connected the recorder and inserted the appropriate cassette tape into the recorder.)

See the User's Reference Guide for additional information on loading cassettes.

 $\overline{70}$ 

 $\overline{66}$ 

#### TEXAS INSTRUMENTS HOME COMPUTER

#### **APPENDIX B**

![](_page_17_Picture_582.jpeg)

![](_page_17_Picture_583.jpeg)

# **: Hill**

## **Mini Memory**

![](_page_18_Picture_685.jpeg)

#### TEXAS INSTRUMENTS HOME COMPUTER

#### **APPENDIX D**

![](_page_18_Picture_686.jpeg)

73

 $\left\{ \right.$ 

74

![](_page_18_Picture_687.jpeg)

![](_page_18_Picture_688.jpeg)

![](_page_18_Picture_689.jpeg)

#### TEXAS INSTRUMENTS HOME COMPUTER

![](_page_18_Picture_690.jpeg)

 $\hat{\boldsymbol{\cdot} }$ 

 $\bar{\mathcal{A}}$ 

Static Symbol Table

Line Number Table

>37FF

Crunched Program

16383

76

**INDEX**

A ARG 47 Assembler 56 **a D** Battery 5, 6, 81  $\Gamma$ CHARPAT subprogram 31 CRU Single-bit I/O command 64,

65, 69 D Debugger 5, 64-70 Display GROM memory command 64, 65, 68

DSRLNK 37, 50-51 F EASY BUG debugger 5, 64-70 ERR 54-55 Error messages 42, 55 Execute assembly program command 64, 65, 69

F

FAC 38, 47

Files (general) 5, 13-18 Access 14-18 EXPMEM2 13, 16, 18, 73 Loading and saving 15-18 MINIMEM 13, 15, 16,73 Organization 14

Specifications 14 G-H

GPL status byte 37, 38 GPLLNK 37, 38-45 I-J

INIT subprogram 21

KSCAN 37 L LINK subprogram 24-29 LOAD AND RUN option 11 Load storage command 64, 65. 70 LOAD subprogram 22-24 M Memory CPU memory 6, 7, 20, 22, 26, 30,32,35,36,37,41,45, 50,64-70, 71-76 Graphics Read Only Memory (GROM) 5, 7, 34, 37-45, 64, 65,68 Memory expansion unit 5, 13, 14, 16, 18, 19-20, 21, 31-33, 66,71,73 Mini Memory module 5, 6-7, 13, 15,20,21,23,24,28, 32-33,66,70,71,74 Random Access Memory (RAM) 5, 6, 7, 20, 30-31, 32-33, 35-37, 39-45, 48-50, 67-68, 71, 73-76 Read Only Memory (ROM) 5, 7, 37, 45-50, 52-55, 71-72 VDP memory 5, 6, 26-28, 30-31,34-37,38-41,45, 48-49,53,64,65,67-68,71, 75-76 Mixing assembly language programs and Tl BASIC files 14, 19-20 Modify CPU memory command 64, 65, 66-67 Modify VDP memory command

64, 65, 67-68

K

**Mini Memory**

77

![](_page_19_Picture_12.jpeg)

#### **Mini Memory**

#### **SERVICE AND WARRANTY INFORMATION**

These modules are durable devices, but they should be handled with the same care you would give any other piece of electronic equipment. Keep the module clean and dry, and don't touch the recessed contacts.

#### CALITION

The contents of a Command Module can be

damaged by static electricity discharges.

Static electricity build-ups are more likely to occur when the natural humidity of the air is low (during winter or in areas with dry climates). To avoid damaging the module, just touch any metal object (a doorknob, a desklamp, etc.) before handling the module.

If static electricity is a problem where you live, you may want to buy a special carpet treatment that reduces static build-up. These commercial preparations are usually available from local hardware and office supply stores.

#### **In Case of Difficulty**

If the module does not appear to be operating properly, return to the master title screen by pressing **QUIT.** Turn the computer OFF, withdraw the module, align it with the module opening, and reinsert it carefully. Then turn the computer on, and press any key to make the master selection list appear.

If the module is accidentally removed from the slot while the module contents are being used, the computer may behave erratically. To restore the computer to normal operation, turn the computer console off, and wait a few seconds. Then turn the computer on again.

If you have any difficulty with your computer or the Mini Memory module, please contact the dealer from whom you purchased the unit and/or module for service directions, or see the warranty at the back of this book.

Additional information concerning use and service can be found in your User's Reference Guide.

#### TEXAS INSTRUMENTS HOME COMPUTER

**N W-X-Y-Z**

NUMASG 52, 72 XML routine codes 46, 72<br>NUMREE 54, 72 XML NK 37, 45-50 **NUMREF 54, 72**  $\Omega$ PAB (Peripheral Access Block) 40.41.50.75 PEEK subprogram 30 PEEKV subprogram 30 POKEV subprogram 31 OR REF/DEF table 12, 24, 28-29 RE-INITIALIZE option 11, 12 RUN option 11, 12 S Save CPU memory command 64, 65, 69-70 STACK 38, 43, 47, 48-49 STATUS 38, 43-45, 47, 48-49 STRASG 53 STRREF 54 T Tl BASIC interface utilities 52-63 Tl BASIC subprograms 20-31 U UTILWS 34 USRWSP 34 V Video display processor (VDP) 5, 6 VMBR 36 VMBW35 VSBR 36 VSBW 35 VWTR 36

78

#### TEXAS INSTRUMENTS HOME COMPUTER

#### **Exchange Center Information**

If your module requires service, instead of returning it to your dealer or to a service facility for repair or replacement, you may elect to exchange it for a factory-reconditioned module of the same model (or equivalent model specified by Tl) by bringing it in person to one of the exchange centers which have been established across the United States. A handling fee will be charged by the exchange center for inwarranty exchanges. Out-of-warranty exchanges will be charged at the rates in effect at the time of the exchange.

To determine if there is an exchange center in your area, look for Texas Instruments Exchange Center in the white pages of your telephone directory, or look under the Calculator and Adding Machine heading in the yellow pages. Please call the exchange center for availability and exchange fee information. Write our Consumer Relations Department for further details and the location of the nearest exchange center.

#### **Battery Information**

The battery in the Mini Memory module should remain active for approximately two years with proper care. For best results, store the module only at normal room temperatures. AVOID PROLONGED EXPOSURE OF THE MODULE TO TEMPERATURES ABOVE 100F, as high temperatures can shorten battery and component life.

When the battery is no longer active, the module will continue to perform properly while inserted in the console with the power on; however, the memory contents will not be retained if the console is turned off.

To check for proper operation of the battery, follow these steps.

- 1. With the module in place in the console, store a short Tl BASIC program in the module memory by means of the SAVE MINIMEM
- command, and turn the console off. 2. Wait several seconds, and turn the console on again. Then select Tl BASIC and load the program from the module memory by using the OLD MINIMEM command.
- 3. LIST the program to be sure that the program has been loaded into console memory.

When the battery is no longer functioning, return the Mini Memory module to a Texas Instruments Service Facility or the Exchange Center nearest you for replacement with a new or reconditioned module (at Tl's option). A service fee will be charged for replacement if the module is no longer in warranty.

**81**

![](_page_20_Picture_11.jpeg)

### **Mini Memory**

TI strongly recommends that you insure the Hardware for value prior to mailing.

#### **TEXAS INSTRUMENTS CONSUMER SERVICE FACILITIES**

Texas Instruments Service Facility Geophysical Services Incorporated Texas Instruments Service Facility<br>P.O. Box 2500<br>Lubbock, Texas 79408 Lubbock, Texas 79408 Richmond Hill, Ontario, Canada L4C5G4

Consumers in California and Oregon may contact the following Texas Instruments offices for additional assistance or information.

Texas Instruments Consumer Service Texas Instruments Consumer Service<br>1931 South Douglas Street Texas TOO Southwest 105th<br>1939 El Segundo, California 90245 831 South Douglas Street 6700 Southwest 105th El Segundo, California 90245 Kristin Square, Suite 110 (213)973-1803 Beaverton, Oregon 97005 (503)643-6758

**IMPORTANT NOTICE OF DISCLAIMER REGARDING THE PROGRAMS** The following should be read and understood before purchasing and/or

using the software module and cassette. TI does not warrant that the Programs will be free from error or will meet the specific requirements of the consumer. The consumer assumes complete responsibility for any decision made or actions taken based on information obtained using the Programs. Any statements made concerning the utility of the Programs are not to be construed as express or implied warranties.

**TEXAS INSTRUMENTS MAKES NO WARRANTY, EITHER EXPRESS OR IMPLIED, INCLUDING BUT NOT LIMITED TO ANY IMPLIED WARRANTIES OF MERCHANTABILITY AND FITNESS FOR A PARTICULAR PURPOSE, REGARDING THE PROGRAMS AND MAKES ALL PROGRAMS AVAILABLE SOLELY ON AN "AS** IS" BASIS. IN NO EVENT SHALL TEXAS INSTRUMENTS BE LIABLE TO ANYONE<br>FOR SPECIAL, COLLATERAL, INCIDENTAL, OR CONSEQUENTIAL DAMAGES IN<br>CONNECTION WITH OR ARISING OUT OF THE PURCHASE OR USE OF THE<br>PROGRAMS AND THE SOLE AND EXC **INSTRUMENTS SHALL NOT BE LIABLE FOR ANY CLAIM OF ANY KIND WHATSOEVER BY ANY OTHER PARTY AGAINST THE USER OF THE PROGRAMS.** Some states do not allow the exclusion or limitation of implied

warranties or consequential damages, so the above limitations or exclusions may not apply to you in those states.

#### TEXAS INSTRUMENTS HOME COMPUTER

#### **THREE-MONTH LIMITED WARRANTY**

**HOME COMPUTER SOFTWARE MODULE**

Texas Instruments Incorporated extends this consumer warranty only to the original consumer purchaser.

#### **WARRANTY COVERAGE**

This warranty covers the electronic and case components of the software module and cassette. These components include all semiconductor chips and devices, plastics, boards, wiring and all other hardware contained in this module and cassette ("the Hardware"). This limited warranty does not extend to the programs contained in the software module and cassette and in the accompanying book materials ("the Programs").

The Hardware is warranted against malfunction due to defective materials or construction. THIS WARRANTY IS VOID IF THE HARDWARE HAS BEEN **DAMAGED** BY ACCIDENT, UNREASONABLE USE, NEGLECT, IMPROPER SERVICE OR OTHER CAUSES NOT ARISING OUT OF DEFECTS IN MATERIALS OR WORKMANSHIP

#### **WARRANTY DURATION**

The Hardware is warranted for a period of three months from the date of the original purchase by the consumer.

#### **WARRANTY DISCLAIMERS**

ANY IMPLIED WARRANTIES ARISING OUT OF THIS SALE, INCLUDING BUT NOT LIMITED TO THE IMPLIED WARRANTIES OF MERCHANTABILITY AND FITNESS FOR A PARTICULAR PURPOSE, ARE LIMITED IN DURATION TO THE ABOVE THREE-MONTH PERIOD. TEXAS INSTRUMENTS SHALL NOT BE LIABLE FOR LOSS OF USE OF THE HARDWARE OR OTHER INCIDENTAL OR CONSEQUENTIAL COSTS, EXPENSES, OR DAMAGES INCURRED BY THE CONSUMER OR ANY OTHER USER.

Some states do not allow the exclusion or limitation of implied warranties or consequential damages, so the above limitations or exclusions may not apply to you in those states.

#### **LEGAL REMEDIES**

This warranty gives you specific legal rights, and you may also have other rights that vary from state to state.

#### **PERFORMANCE BY Tl UNDER WARRANTY**

During the above three month warranty period, defective Hardware will be replaced when it is returned postage prepaid to a Texas Instruments Service Facility listed below. The replacement Hardware will be warranted for three months from date of replacement. Other than the postage requirement, no charge will be made for replacement.